# CADo:身近な花材を利用した生け花支援システム

横窪 安奈\*1 椎尾 一郎\*2

#### **CADo : Supporting system of flower arrangement** Anna Yokokubo\*1 and Itiro SIIO\*2

**Abstract** ― 日常生活に花を取り入れることは,心を豊かにする.そのため,花を多様な材料と組み合わせて 構成し,鑑賞する芸術として華道やフラワーアレンジメントなどが,日本のみならず海外でも幅広く好まれてい る.しかし,一般的には生け花は親しみにくい存在であり,生け花に取り組むまでに敷居が高いのが現状である. そこで本研究では,誰でも簡単に生け花体験が可能になることを目的とした,生け花支援システムを提案し, 「CADo(きゃどう)」の開発を行った.「CADo」は写真撮影した花材を元に,華道に準じた生け花の美しい配置や配 色を行い,そのデザインを提示する Android アプリケーションである.これにより,ユーザの身近にある素材を 生かした生け花体験をすることが可能になる.

**Keywords** : Flower arrangement, Mobility, layout design

## 1. はじめに

日本の伝統芸能の代表の一つに華道がある.華 道とは,植物のみや,植物を元にその他様々な材 料を組み合わせて構成し, 鑑賞する芸術である. [1] 華道には数十の流派が存在するが,どれも

「植物や素材を自由に組み合わせて表現する」と いう目的の元に行われている.このように,華道 は芸術として高く評価されており,日本のみなら ず海外でも幅広く好まれている.

しかし,美しく花を生けるためには,生け花の 配置や配色のルールを知る必要がある.そのため, 華道初心者は華道熟達者が示す「型」を模倣して それを繰り返すことでそのルールを体験的に学 ぶが,これには時間やお金も掛かり,手軽に習得 しにくいのが現状である.また,華道を始めるた めには,自分で花材を用意する必要があるが,花 の種類や色も数多く存在するため,どの花を選ん で良いかわからず混乱してしまうことも多い.以 上から,一般的に華道は親しみにくい存在であり, 生け花に取り組むまでに敷居が高いという問題 がある.

そこで本研究は,ユーザの身近にある花を用い て,誰でも簡単に生け花体験が可能になることを 目的とした,生け花支援システムを提案・実装す る.

#### 2. **CADo**

本研究で開発した生け花支援アプリケーショ

- \*1: Ochanomizu University
- \*2: Ochanomizu University

ン「CADo(きゃどう)」(以下,「CADo」と表記す る)は、写真撮影した花材を元に、生け花の美し いデザインや手順を提示するAndroidアプリケー ションである. これを図1に示す.

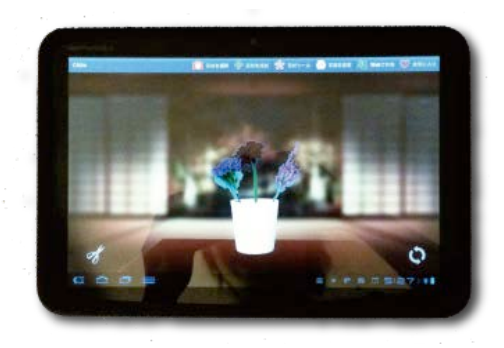

図 1 「CADo」画面図

Fig. 1 Screen image of "CADo"

華道初心者にとって,生け花の配置や配色を決 定することは難しい.しかし,華道では生け花の 配置や配色が構造化されている部分があるため, その部分を参考にし,生け花の生け方を例示する. また生け花の作品イメージを決定し,その画像を Web に共有することが可能である.

#### 2.1**CADo** の利用ユーザ

「CADo」のメインユーザは,手元に花や素材 があることを想定した.特に華道初心者であり, 手元の花に対するアレンジ方法がわからない人 が対象である.また、手元に花がある状況とは,

- ・ 庭に咲いた花を摘んできたとき
- 道端に咲いた雑草を見つけて摘んできたと き

<sup>\*1:</sup> お茶の水女子大学大学院, anna.yokokubo@is.ocha.ac.jp

<sup>\*2:</sup> お茶の水女子大学大学院, siio@is.ocha.ac.jp

- ・ 記念日に友達にブーケをプレゼントされた とき
- ・ 歯ブラシやボールなどの生け花とは直接関 係性を持たない素材を持っているとき などが考えられる.

#### 2.2**CADo** の利用方法

「CADo」を利用するには 4 つの手順がある. この流れを図 2 に示す.

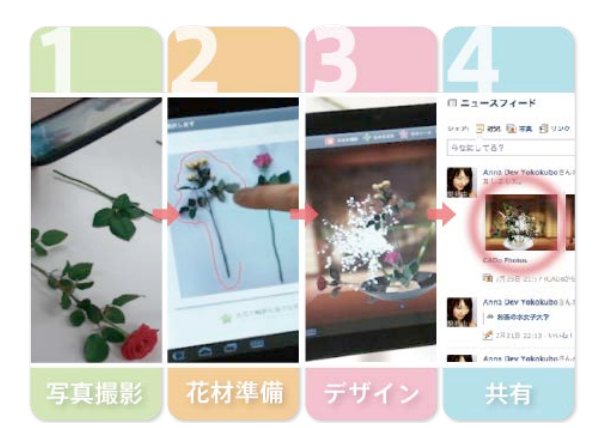

#### 図 2 「CADo」の利用方法

Fig. 2 Steps to use "CADo"

まず,ユーザが花材を白い机上に置き,Android 端末で撮影する.次にユーザが撮影した花材に対 して画像の切り抜きを行う.それらが終了した後 にデザイン生成ボタンを押すことで,ユーザが用 意した花材に合わせた生け花の美しいデザイン イメージとして配置された映像を確認すること が可能になる.最後に,生けた写真を Web に共 有することで,他者の作品も閲覧できる流れにな っている.

#### 3. 実装

「CADo」での詳しい実装について,以下の節 で述べていく.

# 3.1 花材準備

「CADo」では、ユーザが花材を写真撮影して 花材リストに画像を追加する.花材リストに追加 するために,花材の切り抜きを行うが,画像の精 度を上げるため,ユーザに背景部分の閾値を調整 させる工夫をした.

実機上では,まず初めにユーザが花の輪郭部分 を指でなぞる.すると花を含む周辺画像が矩形切 り出しされる.そして,画面上のスライダーで背 景画像を除去する. これらの作業により、花の大 きさと茎の長さ,花の色の情報が保持され,花材 リストに追加することができる.

# 3.2 生け花のデザイン:色

「CADo」では、ユーザが用意した花材に合わ せた美しいデザインイメージが提示される.その 際. 生け花のデザインルールとして色と形の 2 つの要素を主軸としている.

色は,花の彩度と明度を判断基準としており, 花器に対して下方には,彩度と明度が低い花,ま た上方には,彩度と明度が高い花が配置される. これは、生け花の組み合わせのルールとして明度 と彩度が重要視されており,花器の下方は地面の 色に近く重みのある色を,そして,上方には空の 色に近く軽めの色を配置する法則に従っている.

#### 3.3 生け花のデザイン:形

生け花の形は花器の形に依存しているため,花 器によって分類分けされている.そこで,今回取 り扱う生け花の形として,池坊の形の構成および 小原流の構成から,「たてるかたち」,「かたむけ るかたち」,「集中的な構成」の 3 つのを引用した.

#### ● たてるかたち

たてるかたちは,小原流の生け花の基本の形で ある.たてるかたちで使われる花器は,高さが低 く横長である水盤型花器が多い.[2]

今回は,ユーザが用意した花材の中で茎が一番 長い花を主枝とし,花器の指定の位置に垂直に配 置される.次に,茎の長さが 2 番目以降の花に対 しては,緑の範囲で描いた縁部分(楕円)上に配置 される.ただし,この配置は,花の色(彩度と明 度)の値でランダムに設定しており、彩度と明度 の平均値が低いものは楕円上の下方に,サイドと 明度の平均値が高いものを楕円上の上方に配置 される. これを図 3 に示す.

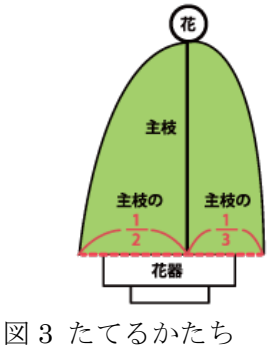

Fig. 3 "Tateru-katachi"(Form to put up flowers)

#### ● かたむけるかたち

かたむけるかたちは,小原流の生け花の基本の 形である.かたむけるかたちで使われる花器は,

たてるかたちと同様に、水盤型花器である. [2] 今回は,ユーザが用意した花材の中で茎が一番 長い花を主枝とし,花器の中心から 60 度から 90 度の範囲でランダムに配置される. 茎の長さが2 番目以降の花に対しては,たてるかたちと同様で ある.これを図 4 に示す.

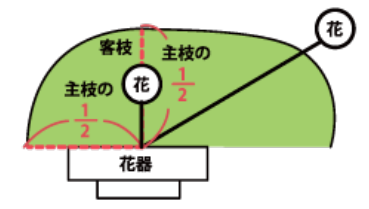

図 4 かたむけるかたち Fig. 4 "Katamukeru-katachi" (Form to incline flowers)

#### ● 集中的な構成

集中的な構成は,池坊の生け花の基本の形であ る.かたむけるかたちで使われる花器は,高さと 幅が同等の大きさである自由花花器が多い.[3] これは、まず主枝を花器の中心に垂直に配置し, 三角形を充填させるように他の花材も配置する. 今回は,三角形の頂点上に花材を配置し,三角形 を満たすようにボロノイ分割を行い,ボロノイ分 割された範囲の中心に花を配置する.これを図 5 に示す.

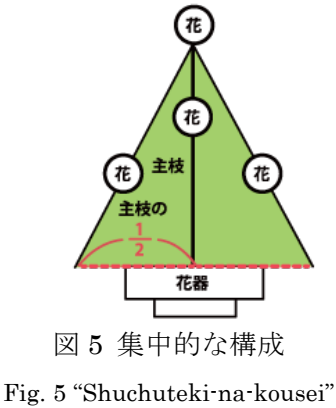

(Form to concentrate flowers)

# 3.4 **Web** に共有

「CADo」では、ユーザが気に入った作品を Web に共有する機能がある. Web に共有する意義は, ユーザ数も多く海外にも発信できるため,

「CADo」を利用したことのないユーザも興味を 持つと想定したからである.

Web 共有部分は Facebook で実装した.ここでは,

ユーザの写真のページに生け花の作品を共有で きるため,ウォール上から写真を閲覧することが 可能である.また,ウォール上の写真を「CADo」 内に取り込んで,生け花を再構築することも可能 である.

# 3.5 システム構成

CADo」の実装で利用した端末は, Android3.0 搭載の Motorola XOOM である.また,開発環境は Flash Builder4.5 であり, Adobe Mobile Project(Air アプリ)として実装した.

## 4. **CADo** の使用例

「CADo」で多様な花材を生けた様子を,以下 の節で述べていく.

# ● 実際の花材

ユーザが手元にある花を利用して生けた様子 を図 6 に示す.

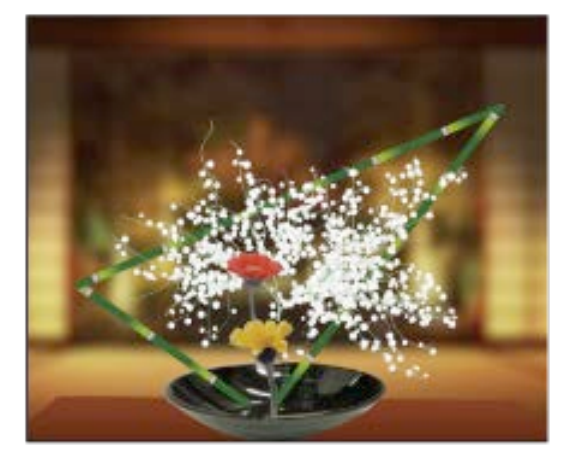

図 6 花材を生けた様子

Fig. 6 Place flower material on a vase

「CADo」では,実際の花材を切り出して利用 することが可能であるが,その他にも,生け花で 良く利用される花材(かすみ草・とくさ)について は、自動生成できる花材ツール機能がある. 従っ て,花材を配置した後に,花材ツール機能を使う ことで,より華やかな生け花の生け方を確認する ことが可能である.

#### ● 自由な素材

「CADo」では、一般的な花材のみならず,歯 ブラシや串かつなど多様な素材も美しく生ける ことが可能である. これは、それぞれの素材に対 し,花の大きさや茎の長さを設定することで,華 道のルールに従うように配置することができる からである.実際に歯ブラシを生けた様子を図7

に,串かつを生けた様子を図 8 に示す.

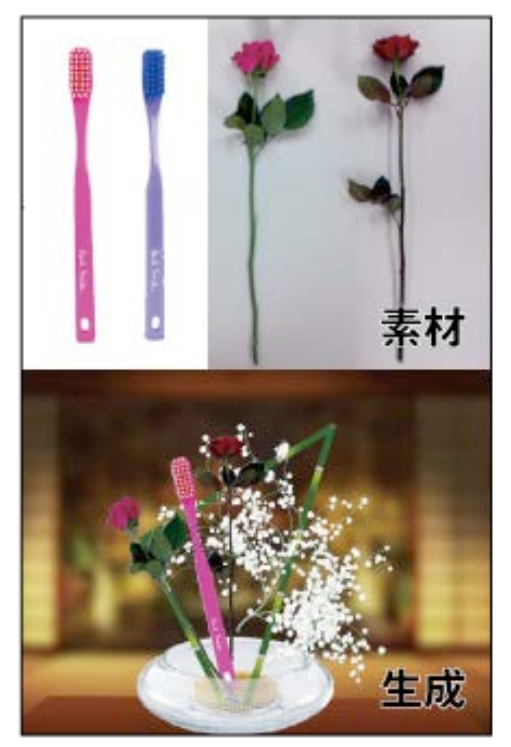

図7 歯ブラシを生けた様子 Fig. 7 Place toothbrush on a vase

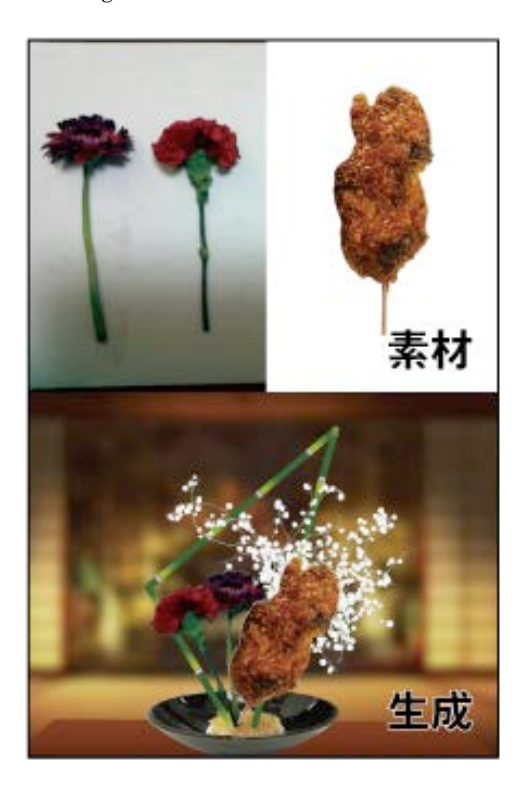

図 8 串かつを生けた様子 Fig. 8 Place stick of pork cutlet

これは、華道初心者が花に抱く敷居を下げるた めに,ユーザの手元にある素材を簡単に生けるこ とが可能である部分に価値があると考える.

#### 5. 関連研究

井尻らの Seamless Integration of Initial Sketching and Subsequent Detail Editing in Flower Modeling [4]では,ユーザがスケッチを すると,その絵に従った花材が,画面上で 3D と して表示されるシステムを実現した.ここでは, 手画きの画像から 3D の生け花が生成されること に対し、本システムでは、実際の花を利用するこ とが可能なため,その画像を確認しながら実世界 の花を生けることが可能になる.

#### 6. まとめと今後の課題

本稿では,華道初心者への生け花支援として生 け花支援システムを提案し,それを実現する生け 花支援アプリケーション「CADo」の開発を行っ た.「CADo」は写真撮影した花材を元に,生け 花の美しいデザインや手順を提示する Android アプリケーションである.「CADo」では,花材 準備→生け花のデザイン生成→共有の一連の流 れを実現できる機能を実装した.

今後の展望として,β版として Android Market に公開することである. 現状では、生け花に特化 したアプリケーションが少ないため,生け花のエ キスパートな要素を持つ新しいアプリケーショ ンとしてより多くのユーザが利用できるように 準備を進める予定である.さらに,生け花支援シ ステムとして,生け花の美しいデザインを一般化 していくことも大きな課題である.今回は数パタ ーンの場合分けを行っていたが,美しい法則性に ついて深く追求していくことを考えている.

謝辞 本研究は,情報処理推進機構(IPA)の 2010 年度未踏 IT 人材発掘・育成事業の支援を受 けた.

#### 参考文献

- [1] 池坊花傳書入門, 池坊専永, 華道家元池坊総務 所,  $pp1 \sim 3$ , 1972
- [2] いけばなの基本,小原豊雲,財団法人小原流本部, pp10~11,20~21,1992
- [3] 今日から花をきれいにいける,野間佐和子,講談 社, pp38~39, 2008
- [4] T.Ijiri, S.Owada and T. Igarashi: Seamless Integration of Initial Sketching and Subsequent Detail Editing in Flower Modeling, EUROGRAPH ICS2006, 2006